# **I-8093W API Reference Manual**

### **Version 1.0.1, August 2009**

Service and usage information for

iPAC 8000 and WinPAC 8000

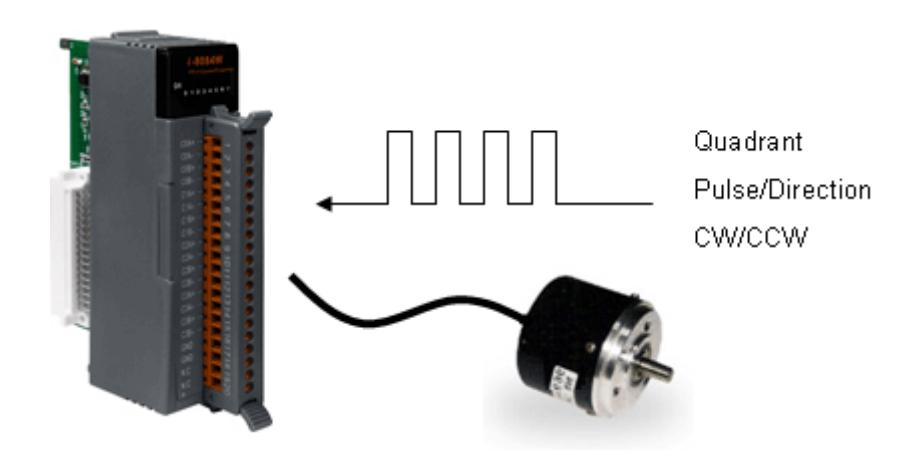

**----------------------------------------**

Written by Martin Hsu Edited by Anna Huang

#### **General Information**

#### **Warranty**

All products manufactured by ICP DAS are under warranty regarding defective materials for a period of one year, beginning from the date of delivery to the original purchaser.

#### **Warning**

ICP DAS assumes no liability for any damage resulting from the use of this product.ICP DAS reserves the right to change this manual at any time without notice.The information furnished by ICP DAS is believed to be accurate and reliable.However, no responsibility is assumed by ICP DAS for its use, not for any infringements of patents or other rights of third parties resulting from its use.

#### **Copyright**

Copyright @ 2009 by ICP DAS Co., Ltd.All rights are reserved.

#### **Trademark**

The names used for identification only may be registered trademarks of their respective companies.

# **TABLE OF CONTENTS**

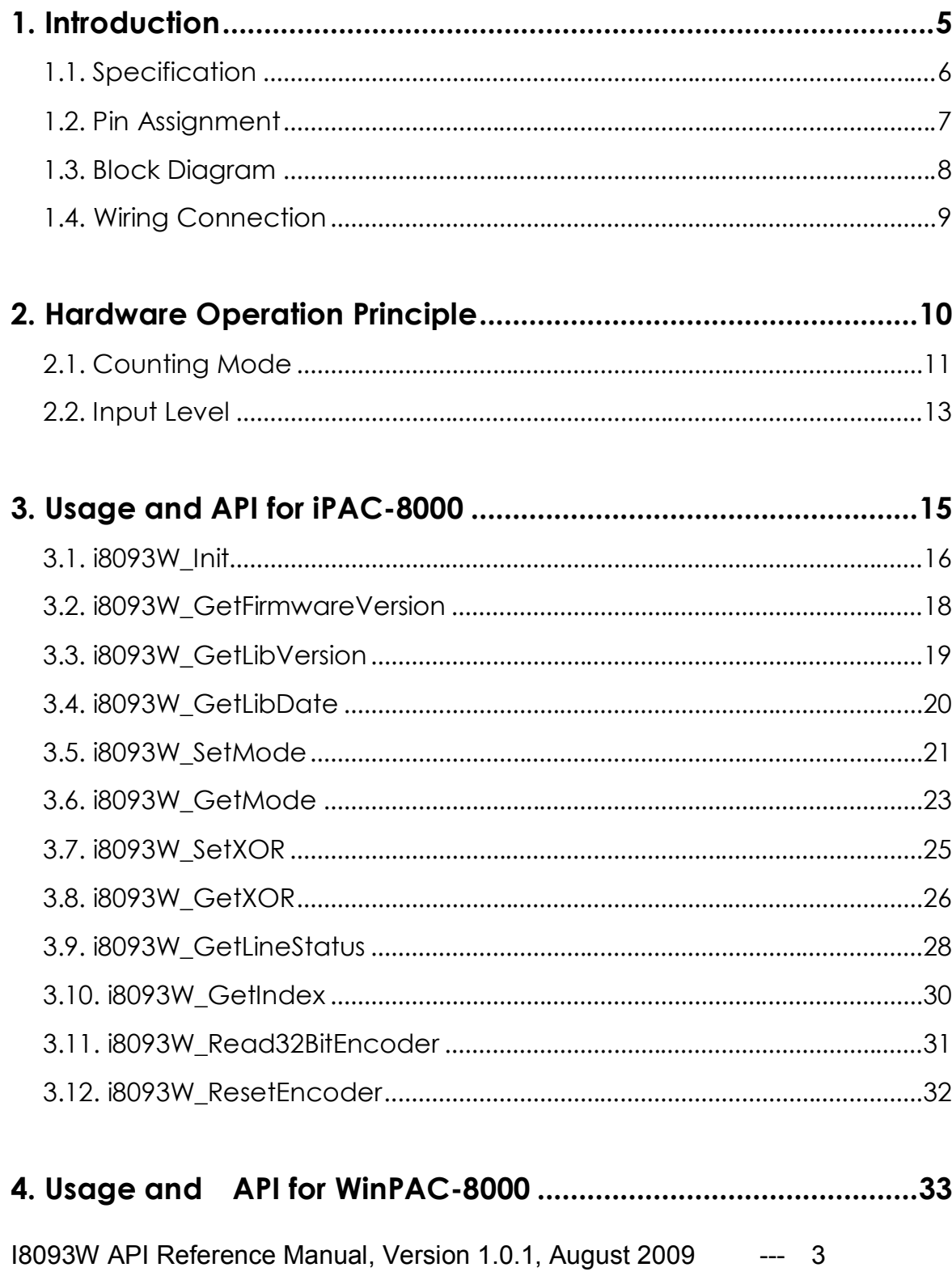

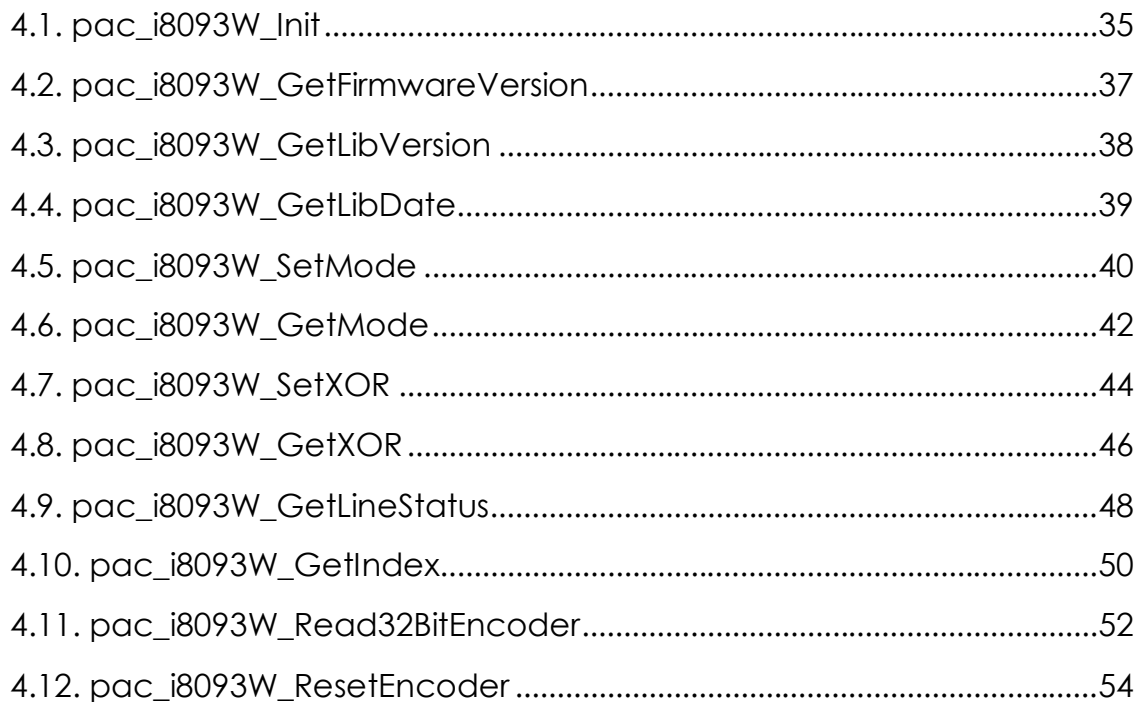

## **1. INTRODUCTION**

I-8093W is a 3-axis encoder counter board on I-8000 platform. I-8093W encoder card has 32 bits counter and high counting rate 10Mpps. The application of I-8093W board is position/distance measurement, velocity measurement, feedback for motor control, hard wheel input and so on.

#### **Features:**

- $\checkmark$  3-axis, 32-bit encoder counter
- $\checkmark$  Encoder counting mode: CW/CCW, Pulse/Direction, A/B Phase
- $\checkmark$  Maximum counting rate: 4 MHz
- $\checkmark$  Encoder Input: A, B, Z differential
- $\checkmark$  Input Level: 5V, 12V/24V with external resistor
- $\checkmark$  A/B/Z signal isolation voltage: 2500V optical isolation
- $\checkmark$  Built-in XOR logic for active high or active low encoder input

### **1.1. Specification**

#### **Parallel I/O Module**

3-axis, 32 bits encoder counter.

#### **Encoder Mode**

- 1. CW/CCW mode
- 2. Pulse/Dir mode
- 3. Quadrant mode

#### **Maximum Counting Rate**

- 1. CW/CCW mode 4M pulse/sec
- 2. Pulse/Dir mode 4M pulse/sec
- 3. Quadrant mode 1M pulse/sec

#### **Input Level**

- 1. Input level 5 V
	- Logic High:  $4 V ~ 5 V$

Logic Low:  $0 \vee \sim 2 \vee$ 

2. Input 12 V with external resistor 1 K ohm

Logic High:  $5 V \sim 12 V$ 

Logic Low:  $0 \vee 2 \vee$ 

- 3. Input 24V with external resistor 2K ohm
	- Logic High:  $7 \vee \sim 24 \vee$
	- Logic Low:  $0 \vee 2 \vee$

#### **Isolated voltage output**

+5 V, 200 mA (max)

#### **Power consumption**

#### 1.0 W **Built-in XOR logic for active high or low**

### **1.2. Pin Assignment**

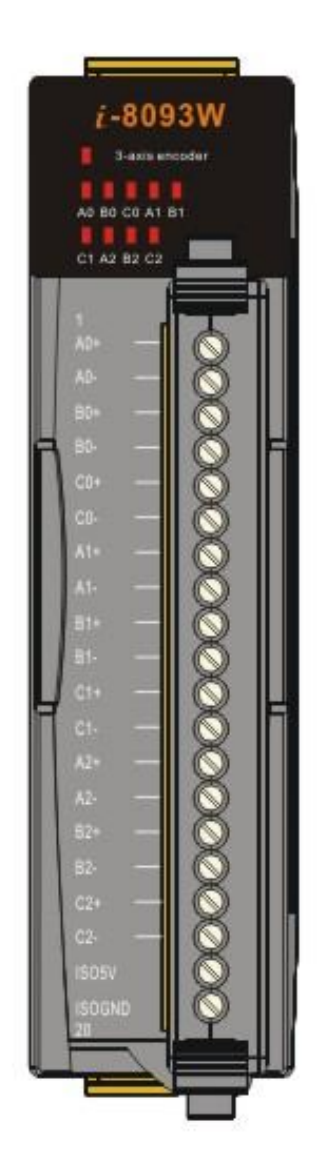

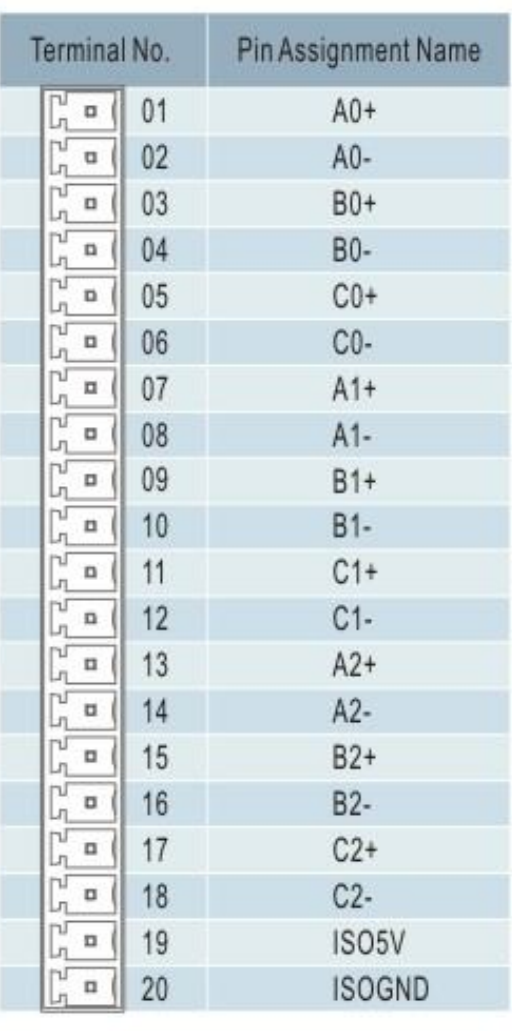

- $\checkmark$  Pin 1 ~ 6: A0+/A0-/B0+/B0-/Z0+/Z0-, are designed for encoder0
- $\checkmark$  Pin 7 ~ 12: A1+/A1-/B1+/B1-/Z1+/Z1-, are designed for encoder1
- $\checkmark$  Pin 13~ 18: A2+/A2-/B2+/B2-/Z2+/Z2-, are designed for encoder2
- $\checkmark$  Pin 19 is isolated 5Vsupply, max: 50mA.
- $\checkmark$  Pin 20 is isolated ground.

### **1.3. Block Diagram**

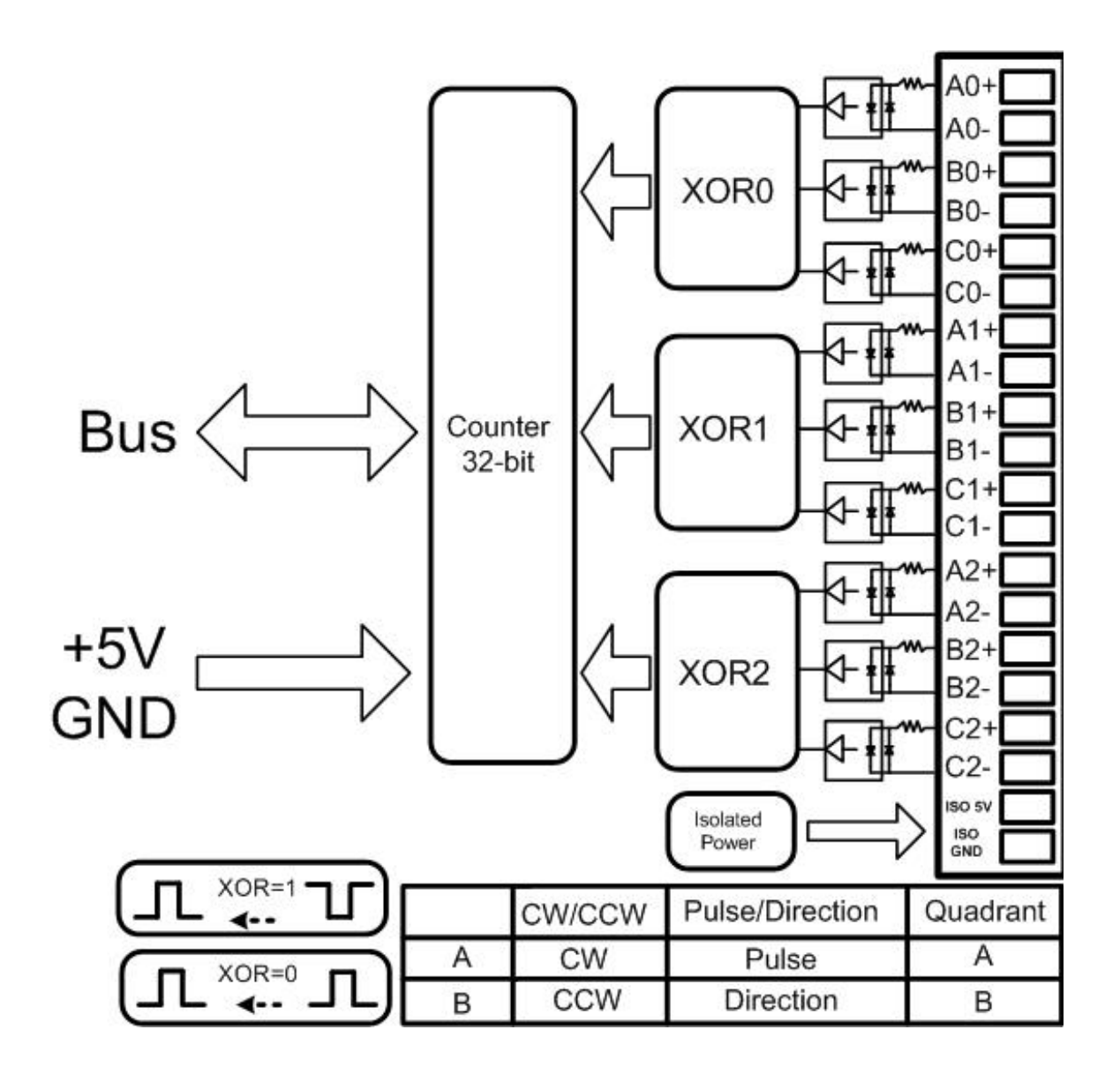

The input signal maybe active low or active high. The XOR0/XOR1/XOR2 are designed to invert the active low signal for internal logic requirement. If the value of XOR0/1/2 is the encoder value will have different errors. Refer to chapter 2 for more information.

### **1.4. Wiring Connection**

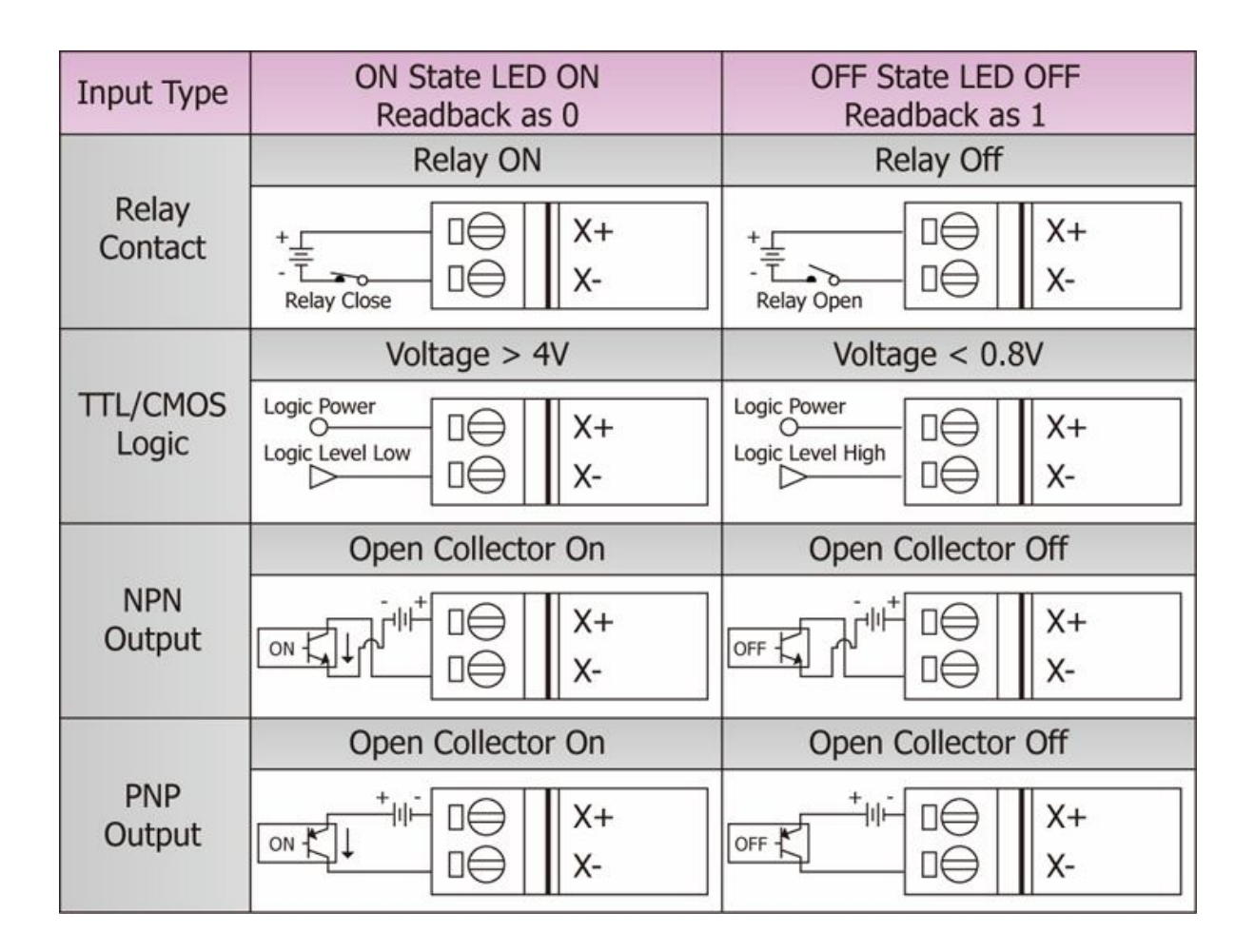

### **2.1. Counting Mode**

There are 3 counting modes, CC/PD/AB, given as follows:

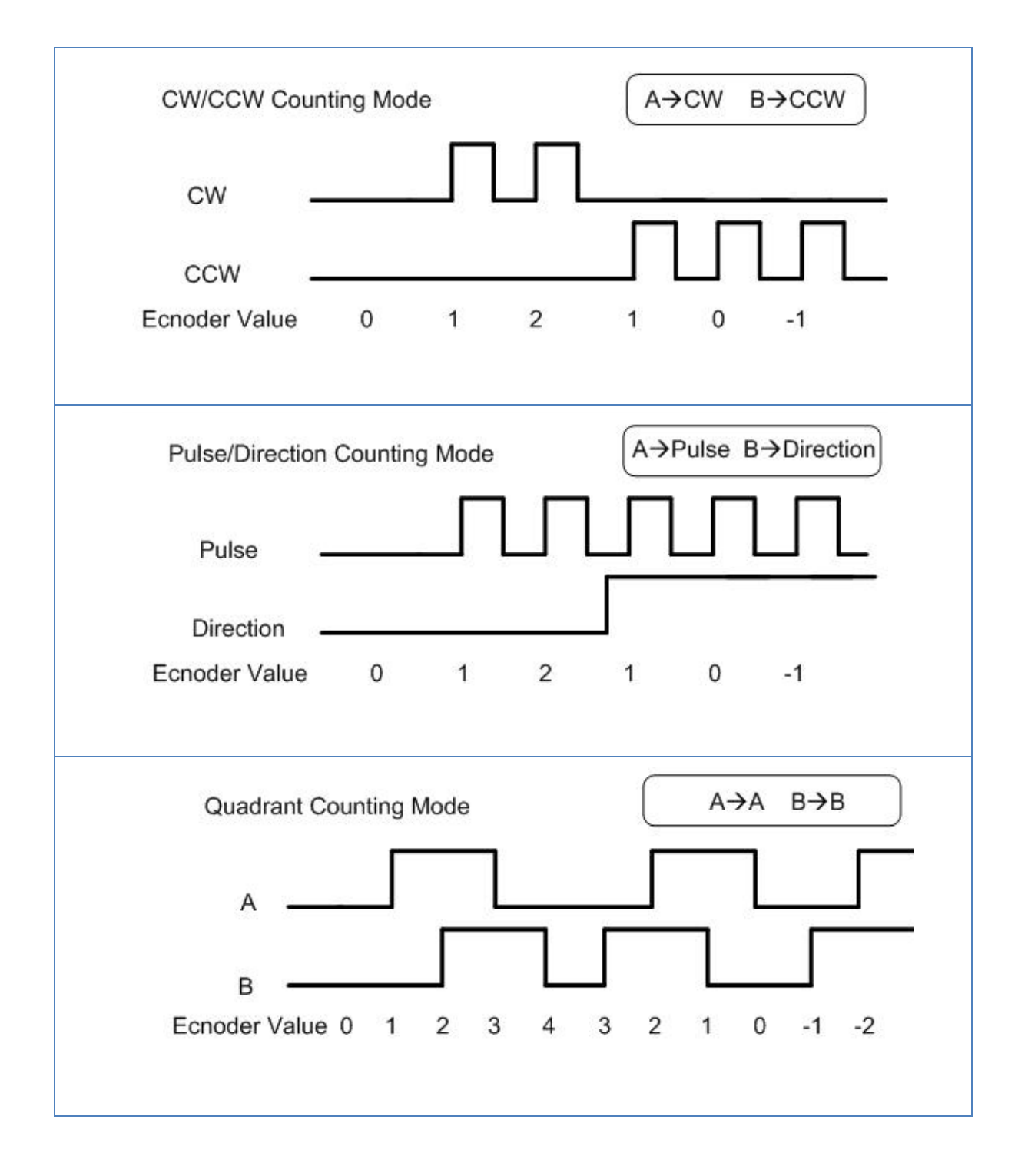

Note: -1=0xffffffff, -2=0xfffffffe

The internal counting logic is expected as active high. User can use XOR control bit to select the proper waveform as follows:

**Case 1: differential input, set XOR=1**

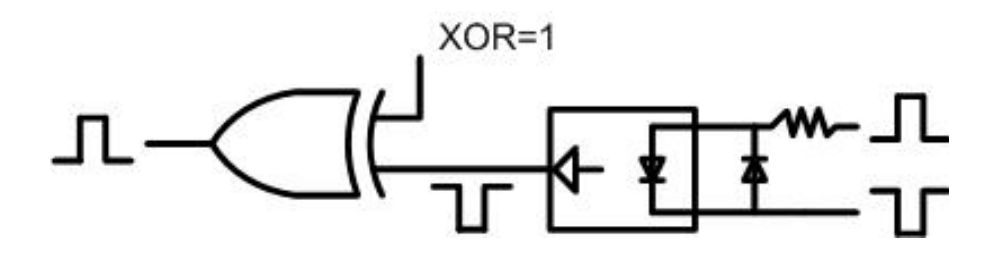

**Case 2: active high single-ended input, set XOR=0**

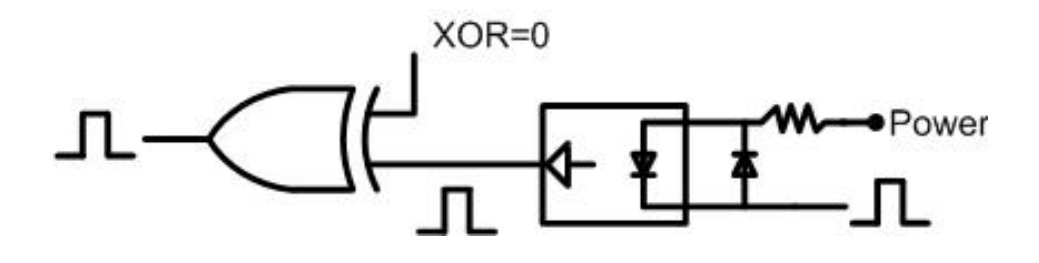

**Case 3: active low single-ended input, set XOR=1**

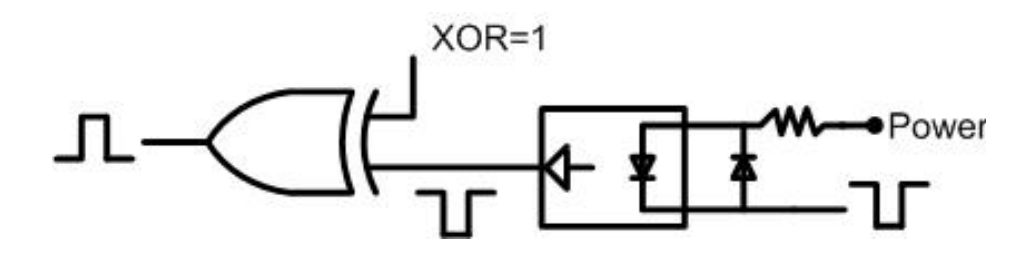

If the value of XOR control bit is error, the encoder value will have different errors given as follows:

 $\checkmark$  The counting direction will be inverted

 $\checkmark$  The Z is inverted

### **2.2. Input Level**

### **5V Differential Encoder**

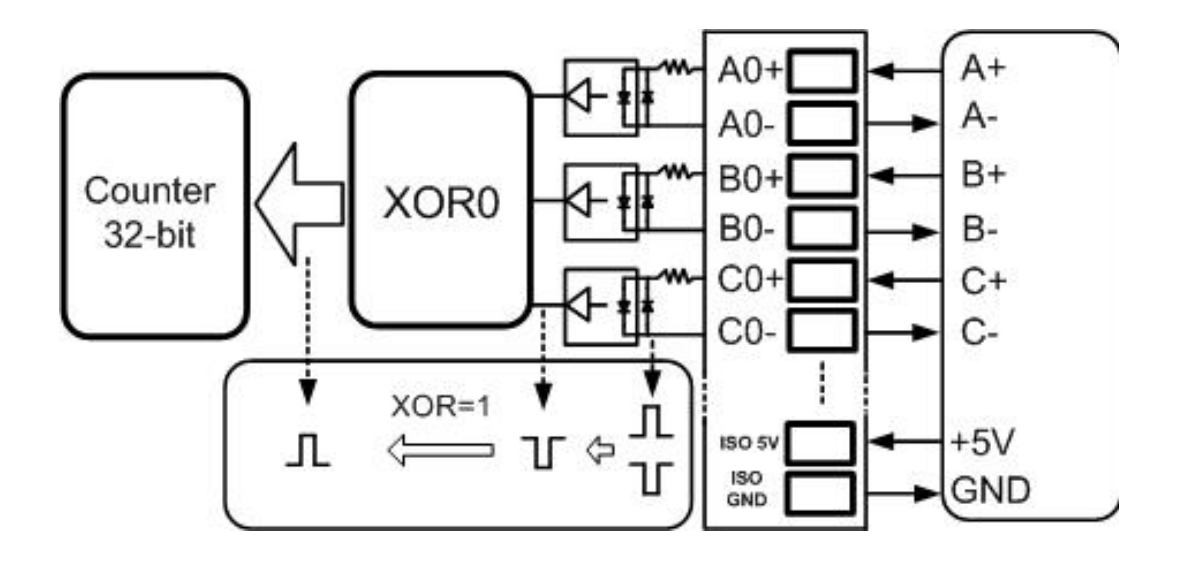

### **5V Single-ended Encoder**

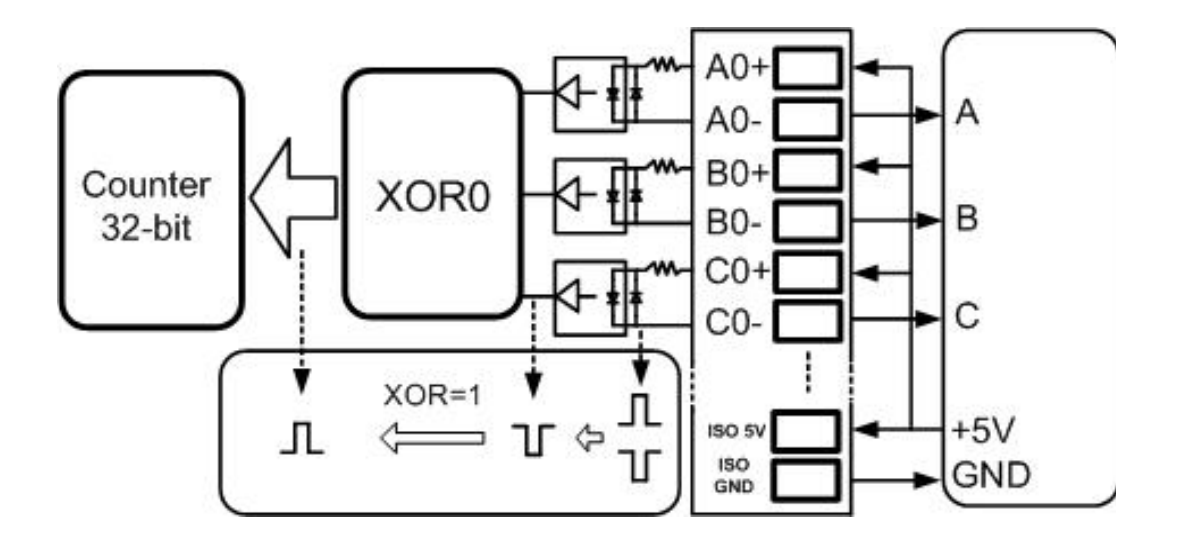

#### **12V AND 24 V Differential Encoder**

![](_page_13_Figure_1.jpeg)

- 1. Input 12V with external resistor(R) 1K ohm
- 2. Input 24V with external resistor(R) 2K ohm

# **3. USAGE AND API FOR IPAC-8000**

### iPAC Introduction and Software Development

8084W can be plugged on the IPAC-8000 . Please refer to the Web site http://www.icpdas.com/products/PAC/i-8000/ip-8x41.htm

or view the iPAC-8000 User manual for getting more information : http://ftp.icpdas.com/pub/cd/8000cd/napdos/ipac8000/document/

### Software Development using C language

Please refer to the Web site http://ftp.icpdas.com/pub/cd/8000cd/napdos/ipac8000/c\_language\_guide\_eng.html

### I-8093W Demo and library for IPAC-8000

The latest library and demo as below:

Library:

http://ftp.icpdas.com/pub/cd/8000cd/napdos/ipac8000/demo/basic/lib/

Demo:

http://ftp.icpdas.com/pub/cd/8000cd/napdos/ipac8000/demo/basic/io\_in\_slot/8093/

### **3.1. i8093W\_Init**

This function can initial the I-8093W and can check the hardware ID, if return 0 for input slot index, it means the ID of this slot index is I-8093W,if return -1, it means there is no I-8093W for this slot index.

#### **Syntax**

int i8093W\_Init(int slot);

#### **Parameter**

slot:  $0 \sim 7$ 

#### **Return Values**

```
int slotIndex,err;
err=i8093W_Init(slotIndex);
if(err==0)
{
 printf("There is an I-8093W at slot %d\n", slotIndex);
}
else
{
 printf("There is no I-8093W at slot %d\n", slotIndex);
}
```
### **3.2. i8093W\_GetFirmwareVersion**

This function gets the firmware version of I-8093W hardware.

### **Syntax**

short i8093W\_GetFirmwareVersion(int slot);

#### **Parameter**

slot:  $0 \sim 7$ 

#### **Return Values**

The firmware version of I-8093W hardware

### **Examples**

### **[C]**

short firmware\_version;

firmware\_version =  $i8093W$  GetFirmwareVersion (slot);

### **3.3. i8093W\_GetLibVersion**

This function gets the library version of i8093W.dll.

### **Syntax**

short i8093W\_GetLibVersion ();

#### **Parameter**

none

#### **Return Values**

The library version of i8093W.dll

#### **Examples**

### **[C]**

short version;

version = i8093W\_GetLibVersion ();

### **3.4. i8093W\_GetLibDate**

This function gets the library built date of i8093W.dll.

### **Syntax**

void i8093W\_GetLibDate(char \*LibDate);

#### **Parameter**

LibDate the string buffer of library built date

#### **Return Values**

The library built date of i8093W.dll

#### **Examples**

### **[C]**

char lib\_date[32]; i8093W\_GetLibDate(lib\_date);

### **3.5. i8093W\_SetMode**

This function to set the operation mode of I-8093W.

### **Syntax**

int i8093W\_SetMode(int slot, int ch, int mode);

#### **Parameter**

- slot:  $0 \sim 7$
- ch:  $0 \sim 2$

mode:

- 1: CW/CCW counting mode
- 2: Pulse/Direction counting mode
- 3: AB Phase (Quadrant counting) mode

### **Return Values**

```
int slot,ch;
slot = 0;for(ch=0;ch<3;ch++)
{
i8093W_SetMode(slot,ch,3); // AB Phase
}
```
### **3.6. i8093W\_GetMode**

This function to get the operation mode of I-8093W.

### **Syntax**

int i8093W GetMode(int slot, int ch, int\* mode);

#### **Parameter**

- slot:  $0 \sim 7$
- ch:  $0 \sim 2$

mode:

- 1: CW/CCW counting mode
- 2: Pulse/Direction counting mode
- 3: AB Phase (Quadrant counting) mode

#### **Return Values**

```
int slot,ch,mode;
slot = 0;for(ch=0;ch<3;ch++)
{
i8093W_SetMode(slot,ch,&mode);
}
```
### **3.7. i8093W\_SetXOR**

This function to set the xor of I-8093W for each channel.

### **Syntax**

int i8093W\_SetXOR (int slot, int ch, int xor);

#### **Parameter**

slot:  $0 \sim 7$ ch:  $0 \sim 2$ xor: 0/1

#### **Return Values**

Please refer to Error Code Table.

### **Examples**

#### **[C++]**

```
int slot,ch;
slot = 0;for(ch=0; ch<3; ch++){
 i8093W_ SetXOR (slot,ch,0);
}
```
### **3.8. i8093W\_GetXOR**

This function to get the xor of I-8093W for each channel.

### **Syntax**

int i8093W GetXOR (int slot, int ch, int\* mode);

#### **Parameter**

- slot:  $0 \sim 7$
- ch:  $0 \sim 2$

mode:

- 1: CW/CCW counting mode
- 2: Pulse/Direction counting mode
- 3: AB Phase (Quadrant counting) mode

### **Return Values**

```
int slot,ch,mode;
slot = 0;for(ch=0;ch<3;ch++)
{
i8093W_SetMode(slot,ch,&mode);
}
```
### **3.9. i8093W\_GetLineStatus**

This function to get A,B and Z status of I-8093W.

### **Syntax**

int i8093W GetLineStatus (int slot, int ch, int\* A,int\*B,int\*Z);

#### **Parameter**

slot:  $0 \sim 7$ ch:  $0 \sim 2$ A: 0/1 B: 0/1 Z: 0/1

#### **Return Values**

```
int slot,ch,A,B,Z;
slot = 0;for(ch=0;ch<3;ch++)
{
i8093W_GetLineStatus (slot,ch,&A,&B,&Z);
}
```
### **3.10. i8093W\_GetIndex**

This function to get Z index status of I-8093W.

### **Syntax**

int i8093W GetIndex (int slot, int ch, int\*Z);

#### **Parameter**

slot:  $0 \sim 7$ ch:  $0 \sim 2$ Z: 0/1

#### **Return Values**

Please refer to Error Code Table.

### **Examples**

```
int slot,ch,Z;
slot = 0;for(ch=0; ch<3; ch++){
 i8093W_GetIndex (slot,ch,&Z);
}
```
### **3.11. i8093W\_Read32BitEncoder**

This function to get 32-Bit Encoder value of I-8093W.

### **Syntax**

int i8093W\_Read32BitEncoder(int slot, int ch, long\*encVal);

#### **Parameter**

slot:  $0 \sim 7$ ch:  $0 \sim 2$ 

encVal: 32-Bit Encoder value of I-8093W (0 ~ 0xffffffff)

### **Return Values**

Please refer to Error Code Table.

### **Examples**

```
int slot,ch;
long encoder=0;
slot = 0;for(ch=0; ch<3; ch++){
  i8093W_ Read32BitEncoder(slot,ch,&encoder);
}
```
### **3.12. i8093W\_ResetEncoder**

This function to reset 32-Bit Encoder value to zero.

#### **Syntax**

int i8093W\_ResetEncoder (int slot, int ch);

#### **Parameter**

slot:  $0 \sim 7$ ch:  $0 \sim 2$ 

### **Return Values**

Please refer to Error Code Table.

### **Examples**

```
int slot,ch;
slot = 0;for(ch=0; ch<3; ch++){
 i8093W_ResetEncoder (slot,ch);
}
```
# **4. API FOR WINPAC-8000**

### WinPAC Introduction and Software Development

WinPAC-8000 Introduction and user rmanual

I-8093W can be plugged on the WinPAC-8000 . Please refer to Web site

http://www.icpdas.com/products/PAC/winpac/introduction.htm

or view the WinPAC User manual for getting more information http://ftp.icpdas.com/pub/cd/winpac/napdos/wp-8x4x\_ce50/document/

### Software Development using eMbedded Visual C++ or .NET

Both eMbedded Visual C++ and Visual Studio .NET can develop the programon on the WinPAC-8000. Please refer to the Web site:

http://www.icpdas.com/products/PAC/winpac/download/winpac\_8000/download\_docum ents.htm

and select the necessary document

### I-8093W Demo and library for WinPAC-8000

Please refer to this page to download WinPAC-8000l demo

http://www.icpdas.com/products/PAC/winpac/download/winpac\_8000/download\_demo.htm

The latest 8084W library and demo as below:

Library:

.Net

ftp://ftp.icpdas.com/pub/cd/winpac/napdos/wp-8x4x\_ce50/sdk/io\_modules/dotnet/

eVC:

ftp://ftp.icpdas.com/pub/cd/winpac/napdos/wp-8x4x\_ce50/sdk/io\_modules/evc/

Demo:

.NET:

ftp://ftp.icpdas.com/pub/cd/winpac/napdos/wp-8x4x\_ce50/demo/winpac/dotnet/c%23.net/pa c\_io/local/

eVC:

ftp://ftp.icpdas.com/pub/cd/winpac/napdos/wp-8x4x\_ce50/demo/winpac/evc/pac\_io/local/

### **4.1. pac\_i8093\_Init**

This function can initial the I-8093W and can check the hardware ID, if return 0 for input slot index, it means the ID of this slot index is I-8093W,if return -1, it means there is no I-8093W for this slot index.

### **Syntax**

int pac\_i8093\_Init(int slot);

#### **Parameter**

Slot:  $0 \sim 7$ 

#### **Return Values**

### **[C++]**

```
int slotIndex,err;
err=pac_i8093_Init(slotIndex);
if(err==0)
{
 printf("There is an I-8093W at slot %d\n",slotIndex);
}
Else
{
 printf("There is no I-8093W at slot %d\n", slotIndex);
}
```
### **[C#]**

```
using pac8093WNet;
int slotIndex,err;
err= pac8093W.Init(slotIndex);
if(err==0)
{
 printf("There is an I-8093W at slot %d\n", slotIndex);
}
else
{
 printf("There is no I-8093W at slot %d\n", slotIndex);
}
```
### **4.2. pac\_i8093\_GetFirmwareVersion**

This function gets the firmware version of I-8093W hardware.

#### **Syntax**

short pac\_i8093\_GetFirmwareVersion(int slot);

#### **Parameter**

slot

#### **Return Values**

The firmware version of I-8093W hardware

#### **Examples**

**[C++]**

short firmware\_version;

firmware\_version = pac\_i8093\_GetFirmwareVersion (slot);

### **[C#]**

using pac8093WNet;

short version;

firmware\_version = pac8093W.GetFirmwareVersion (slot);

### **4.3. pac\_i8093\_GetLibVersion**

This function gets the library version of pac\_i8093.dll.

#### **Syntax**

short pac\_i8093\_GetLibVersion ();

#### **Parameter**

none

#### **Return Values**

The library version of pac\_i8093.dll

#### **Examples**

**[C++]**

short version;

version = pac\_i8093\_GetLibVersion ();

### **[C#]**

using pac8093WNet;

short version;

version = pac8093W.GetLibVersion ( );

### **4.4. pac\_i8093\_GetLibDate**

This function gets the library built date of pac\_i8093.dll.

#### **Syntax**

void pac\_i8093\_GetLibDate(char \*LibDate);

#### **Parameter**

*LibDate* the string buffer of library built date

#### **Return Values**

The library built date of pac\_i8093.dll

#### **Examples**

### **[C++]**

char lib\_date[32]; pac\_i8093\_GetLibDate(lib\_date);

### **[C#]**

using pac8093WNet;

string lib\_date;

lib\_date = pac8093W. GetLibDate ( );

### **4.5. pac\_i8093\_SetMode**

This function to set the operation mode of I-8093W.

#### **Syntax**

int pac\_i8093\_SetMode(int slot, int ch, int mode);

#### **Parameter**

slot:  $0 \sim 7$ 

ch:  $0 \sim 2$ 

mode:

- 1: CW/CCW counting mode
- 2: Pulse/Direction counting mode
- 3: AB Phase (Quadrant counting) mode

#### **Return Values**

### **[C++]**

```
int slot,ch;
slot = 0;for(ch=0;ch<3;ch++)
{
pac_i8093_SetMode(slot,ch,3); // AB Phase
}
```
### **[C#]**

```
using pac8093WNet;
int slot,ch;
slot = 0;for(ch=0; ch<3; ch++){
 pac8093W.SetMode(slot,ch,3); // AB Phase
}
```
### **4.6. pac\_i8093\_GetMode**

This function to get the operation mode of I-8093W.

### **Syntax**

int pac\_i8093\_GetMode(int slot, int ch, int\* mode);

#### **Parameter**

- slot:  $0 \sim 7$
- ch:  $0 \sim 2$

mode:

- 1: CW/CCW counting mode
- 2: Pulse/Direction counting mode
- 3: AB Phase (Quadrant counting) mode

#### **Return Values**

### **[C++]**

int slot,ch,mode;  $slot = 0;$  $for(ch=0; ch<3; ch++)$ { pac\_i8093\_SetMode(slot,ch,&mode); }

### **[C#]**

```
using pac8093WNet;
int slot,ch,mode=0;
slot = 0;for(ch=0; ch<3; ch++){
 pac8093W.GetMode(slot,ch,ref mode);
}
```
### **4.7. pac\_i8093\_SetXOR**

This function to set the xor of I-8093W for each channel.

### **Syntax**

int pac\_i8093\_SetXOR (int slot, int ch, int xor);

### **Parameter**

slot:  $0 \sim 7$ ch:  $0 \sim 2$ xor: 0/1

#### **Return Values**

### **[C++]**

```
int slot,ch;
slot = 0;for(ch=0; ch<3; ch++){
pac_i8093_ SetXOR (slot,ch,0);
}
```
### **[C#]**

```
using pac8093WNet;
int slot,ch;
slot = 0;for(ch=0; ch<3; ch++){
 pac8093W. SetXOR (slot,ch,0);
}
```
### **4.8. pac\_i8093\_GetXOR**

This function to get the xor of I-8093W for each channel.

### **Syntax**

int pac\_i8093\_GetXOR (int slot, int ch, int\* mode);

#### **Parameter**

slot:  $0 \sim 7$ 

ch:  $0 \sim 2$ 

mode:

- 1: CW/CCW counting mode
- 2: Pulse/Direction counting mode
- 3: AB Phase (Quadrant counting) mode

#### **Return Values**

### **[C++]**

int slot,ch,mode;  $slot = 0;$  $for(ch=0; ch<3; ch++)$ { pac\_i8093\_SetMode(slot,ch,&mode); }

### **[C#]**

```
using pac8093WNet;
int slot,ch,xor=0;
slot = 0;for(ch=0; ch<3; ch++){
 pac8093W.GetXOR(slot,ch,ref xor);
}
```
### **4.9. pac\_i8093\_GetLineStatus**

This function to get A,B and Z status of I-8093W.

### **Syntax**

int pac\_i8093\_GetLineStatus (int slot, int ch, int\* A,int\* B,int\* Z);

#### **Parameter**

slot:  $0 \sim 7$ ch:  $0 \sim 2$ A: 0/1 B: 0/1 Z: 0/1

#### **Return Values**

### **[C++]**

```
int slot,ch,A,B,Z;
slot = 0;for(ch=0; ch<3; ch++){
 pac_i8093_GetLineStatus (slot,ch,&A,&B,&Z);
}
```
### **[C#]**

```
using pac8093WNet;
int slot, ch, A=0, B=0, Z=0;
slot = 0;for(ch=0; ch<3; ch++){
 pac8093W.GetLineStatus (slot,ch,ref A,ref B, ref Z);
}
```
### **4.10. pac\_i8093\_GetIndex**

This function to get Z index status of I-8093W.

### **Syntax**

int pac\_i8093\_GetIndex (int slot, int ch, int\*Z);

### **Parameter**

slot:  $0 \sim 7$ ch:  $0 \sim 2$ Z: 0/1

#### **Return Values**

### **[C++]**

```
int slot,ch,Z;
slot = 0;for(ch=0;ch<3;ch++)
{
 pac_i8093_GetIndex (slot,ch,&Z);
}
```
### **[C#]**

```
using pac8093WNet;
int slot,ch, Z=0;
slot = 0;for(ch=0; ch<3; ch++){
 pac8093W.GetIndex(slot,ch, ref Z);
}
```
### **4.11. pac\_i8093\_Read32BitEncoder**

This function to get 32-Bit Encoder value of I-8093W.

### **Syntax**

int pac\_i8093\_Read32BitEncoder(int slot, int ch, long\*encVal);

#### **Parameter**

slot:  $0 \sim 7$ 

ch:  $0 \sim 2$ 

encVal: 32-Bit Encoder value of I-8093W (0 ~ 0xffffffff)

#### **Return Values**

### **[C++]**

```
int slot,ch;
long encoder=0;
slot = 0;for(ch=0; ch<3; ch++){
 pac_i8093_ Read32BitEncoder(slot,ch,&encoder);
}
```
### **[C#]**

```
using pac8093WNet;
int slot,ch, Z=0;
long encoder=0
slot = 0;for(ch=0; ch<3; ch++){
 pac8093W. ReadEncoder(slot,ch, ref encoder);
}
```
### **4.12. pac\_i8093\_ResetEncoder**

This function to reset 32-Bit Encoder value to zero.

### **Syntax**

int pac\_i8093\_ResetEncoder (int slot, int ch);

### **Parameter**

slot:  $0 \sim 7$ ch:  $0 \sim 2$ 

#### **Return Values**

### **[C++]**

```
int slot,ch;
slot = 0;for(ch=0;ch<3;ch++)
{
pac_i8093_ResetEncoder (slot,ch);
}
```
### **[C#]**

```
using pac8093WNet;
int slot,ch;
slot = 0;for(ch=0; ch<3; ch++){
 pac8093W.ResetEncoder (slot,ch);
}
```
# **APPENDIX A. ERROR CODE**

![](_page_55_Picture_40.jpeg)